# TTE'S LOBBY – EFT MODULE

## GOTO >> MASTER>> EFT Store >

By EFT Store we are able to **make EFT Booklet, Available EFT Booklet and Issue and cancel EFT Booklet**.

We are able to do following task (After clicking on EFT Store):-

- **Add EFT Booklet**
- **List of available EFT**
- **View Issued Booklet**
- **View Cancelled Booklet**

### a) ADD BOOKLET IN STORE: (By this we can Add EFT Booklet)

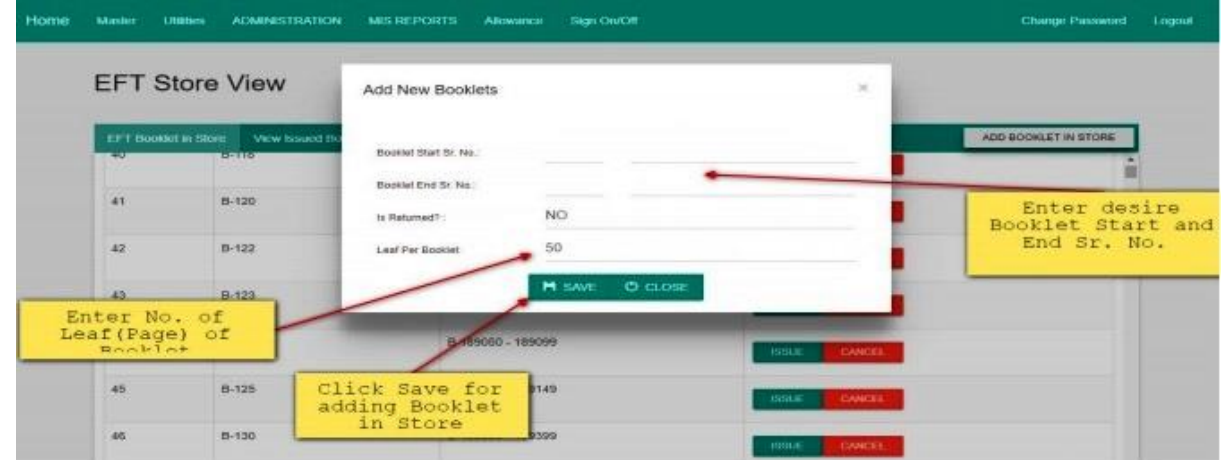

b) EFT BOOKLET IN STORE: We can see list of available EFT Booklets, and able to ISSUE and CANCEL EFT Booklet to Lobby user.

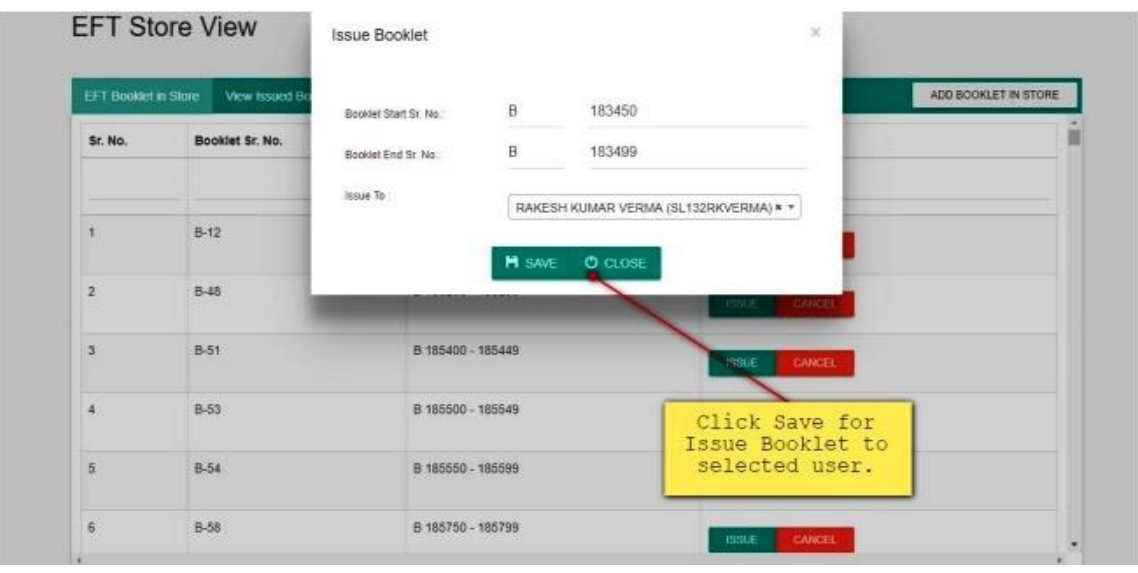

ISSUE CANCEL RETURN

# **1)ISSUE:**

We are able to issue EFT Booklet to desire lobby user (By Clicking on ISSUE button)

Click on Select User, to see List of Lobby User. Select Lobby User, whom you want to ISSUE EFT Booklet. After selecting Lobby user, click on SAVE button for Issue EFT Booklet.

(A Successful message will be appears if EFT Booklet Issue successful else, A error message will be appears.)

# **2)CANCEL:**

Cancel booklet can be done by following places. i) Directly From Lobby ii)From TTE.

- a) **Cancelling EFT Booklet directly from store**, click on CANCEL button then a confirmation will be appears. After Cancel this booklet, it will not be issued to any user in the lobby. This is done in case Booklet get Damaged in lobby. You have to provide valid reason to cancel the booklet (click on SAVE button)
- b) **From TTE**: This is done in case Booklet gets Lost and Theft from TTE. You have to provide valid reason to cancel the booklet

# View Issued Booklet:

This Tab menu use for viewing already issue booklet to user.

# **3) RETURN:**

You can RETURN issue booklet in three following ways:

- i) Completely filled booklet (All the leaf are used)
- ii) Partially filled booklet (Some of the leafs are used and some are blank)
- iii) Completely blank booklet (All leaf are blank)

## Completely Filled Booklet:

You have to fill only the returning date of EFT Booklet.

### Partially Filled Booklet:

Select the Used up to SR. No. Up to which The EFT Booklet is filled. Enter the return date of EFT Booklet

### Completely Blank Booklet:

Use for return booklet if no leaf is use. To do this fill return date and click on check box No any leaf use. Click on Return button to submit Booklet.

#### View Cancelled Booklet:

This is use for to View Cancelled Booklet if any. [END]

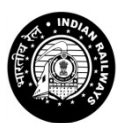

#### **SOUTH CENTRAL RAILWAY VIJAYAWADA DIVISION**

Office of the Divisional Railway Manager (Commercial), Vijayawada.

No: B/C.568/TC-TTE'S LOBBY/2019 Date: 02/01/2020.

**To CTI/COR/BZA CTI/SL/BZA**

**Sub**: Implementation of TTE Lobby Project-reg.

Ref: 1)PCCM/SC Lr.No: 568/G.II/TC/Comp of TTE lobby, dtd:31/12/2019. 2) Letter No: 2019/CRIS/NDLS-HQ/PMS/Project/CTTI0217/PT-1 dtd:5/12/19.

\*\*\*

With reference to the instructions vide letter under reference (1) above, PCCM/SC advised to all Lobby In charge CTI's to comply with the instructions given in the above referred letter(2) and also use EFT module of TTE lobby application for inventory management of EFT booklet, issuance/closure of EFT booklets as it is necessary prerequisite for ensuring accurate accountal of digital payments received for EFT and its remittance.

Hence, you are instructed to use EFT module of TTE lobby application for inventory management of EFT booklet, issuance/closure of EFT booklets with immediately effect.

Treat the matter as important.

Enclosed: Letter refer (2)

for Sr.DCM/BZA

Copy to:- Commercial Control/BZA, for information and necessary action.

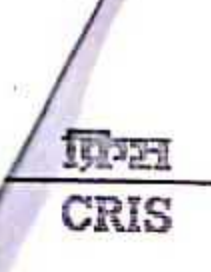

रेलवे सूचना प्रणाली केन्द्र

( रेल मंचालय भारत सरकार का संगठन)

CENTRE FOR RAILWAY INFORMATION SYSTEMS (An Organisation of the Ministry of Railways, Govt. of India)

No.2019/CRIS/NDLS-HQ/PMS/PROJECT/CTTL/CTTL/0217/PT-1

Dated-05.12.2019

Principal Chief Commercial Manager All Indian Railways

Sub: Implementation of TTE Lobby Project

Ref: Joint Procedure Order (JPO) vide No. 2004/TG-#10/P/HHT Pt. Dated 26.06.2019

With reference to implementation of TTE lobby project at TTE lobbies over Indian Railways, the project has been rolled out at all identified TTE lobbies and application is being used by staff of respective TTE lobbies. The TTE lobby application includes preparation of TTE Links, roster, team management. Duty /Coach assignment, duty Sign ON/OFF, EFT inventory management, EDR feeding, complaint book management etc. The TTE Lobby application is integrated with other applications like ICMS for train profile/schedule, UTS application for EFT remittance by TTE, HHT for TTE project for duty particulars, user authentication, assigned coach details, EDR etc.

As per Joint procedure order (JPO) issued by Railway Board vide no. 2004/TG-1/10/P/HHT Pt. dated 26.06.2019 for digital payment of EFT amount, an integration between TTE lobby application and HHT application for EFT module has been completed for receiving digital payment of EFT amount and has also been integrated with UTS application for its remittance. For smooth working of digital payment of EFT amount, the EFT booklet issued to TTE has to be entered into the TTE lobby application. EC Railway is only Railway where EFT module of TTE lobby application is being used.

It is therefore requested to issue suitable instructions to concerned divisional officers to use EFT module of TTE lobby application for inventory management of EFT booklet, issuance/closure of EFT Booklet. It is a necessary prerequisite for ensuring accurate accountal of digital payments received for EFT and its remittance. May kindly treat the matter as urgent.

This issues with the approval of Director (Passenger Services).

Regards,

(Anshuman Kumar) **General Manager/PMS** 

Copy to:

Scanned with

CamScann

- i) CAO/PTS, Northern Railway IRCA Building. New Delhi for kind information and necessary action please
- ii) Executive Director (C&IS), Railway Board, New Delhi for kind information and necessary action please
- iii) Executive Director (PM), Railway Board, New Delhi for kind information and necessary action please

- भाषामपरी, नदी दिल्ली-110021

EPHONE: 24104525, 24105717 जीवग/FAX: 91-11-26577893

ি কম উইন চলি যা হয়। राज्य कम रेस्ट्रे विकेटकाट २५ i1 7 DEC 203 Caller: of the Principal Chief Contractigi Manages CHANAKYAPURI, NEW DELHI-11002 P.C. Francy, 2 recommended-25